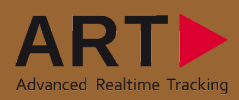

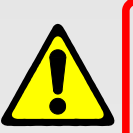

i

## Security advice:

- Do not use any components if looking damaged!
- Do not use any different cables than supplied with the system!
- Do not plug in the TRACKPACK Camera or Controller connection cables to any standard ethernet ports!
- Do not look directly into the camera from short distance (<30cm) for a longer period of time (>30sec)!

2

Included in delivery for two-/(four-) camera version:

- $<$  2 (4) TRACKPACK cameras
- $\times$  2 (4) ceiling suspensions D2
- $\vee$  2 (4) Firewire A (Firewire B) cables
- $\sim$  2 (4) RJ45 cables
- $\times$  1 room calibration set
- $\times$  2 standard bodies/targets
- $\times$  1 TRACKPACK Controller
- $\times$  1 DTrack2 frontend software

## Important note:

The tracking system is very sensitive to camera movements. Therefore, the cameras have to be mounted in a way that reduces camera movements (especially vibrations). A camera rotation of just 0.2° will make camera data worthless for tracking in most cases.

1

Mount the cameras at the desired position before connecting the cables! Please keep the distance between the cameras in a range of 1 to 2 meters.

Connect the TRACKPACKs with the TRACKPACK Controller using the delivered Firewire A (B) and the RJ45 cables.

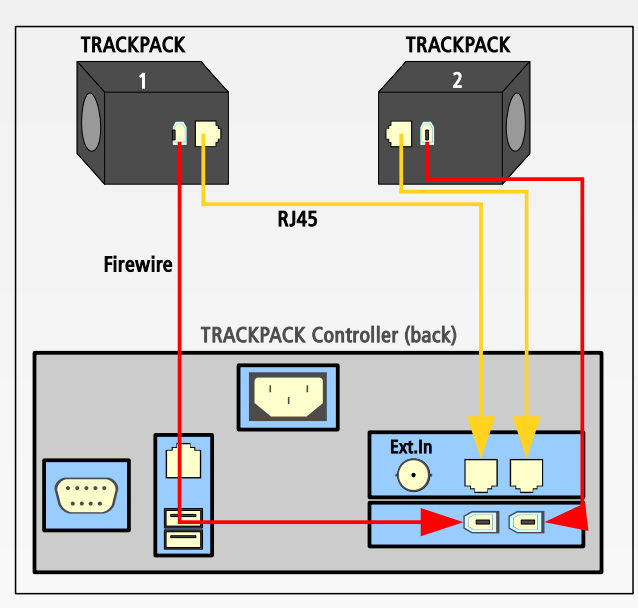

## Synchronization:

Default setting is internal synchronization. Some applications (e.g. active stereo projection, etc.) require an external synchronization. Use the BNC plug "Ext.In" on the back of the TRACKPACK Controller as external synchronization input.

In DTrack2, select "Settings" → "Synccard". You can select the type of synchronization which fits to your application out of "supported Synccard modes".

➢ WARNING: The RJ45 connector is NOT an ethernet connector! Connecting it to any other than the equivalent port of the TRACKPACK Controller may damage the camera or the connected partner.

➢ WARNING: All cables have to be connected before powering up the system! The TRACKPACK Controller will be switched on when the power plug is connected and the power switch is pressed!

The TRACKPACK Controller is managed by a remote PC via DTrack2 frontend software (for software installation guide please refer to the user manual). When delivered, the TRACKPACK Controller is configured to support DHCP. Connect ethernet (E) and power plug (P).

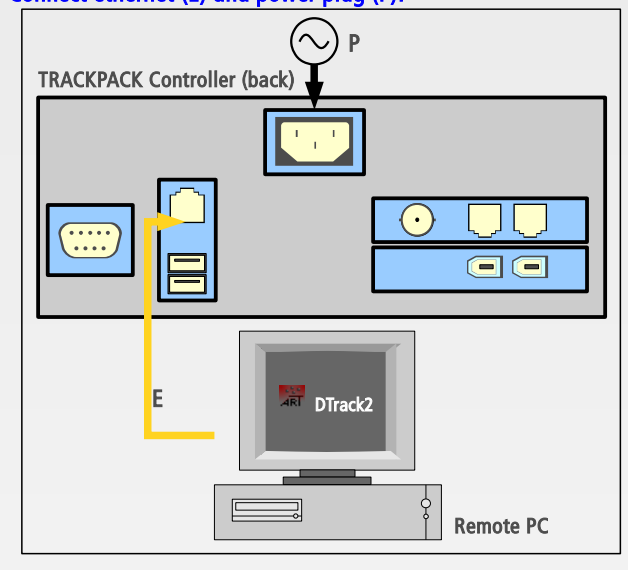

Press the switch on the front side of the TRACKPACK Controller to start it. If it is booting without connected ethernet cable or if a DHCP server is not available, it will use its standard IP address (192.168.0.1) and subnet mask (255.255.255.0).

It is possible to configure the IP address of the TRACKPACK Controller without the DTrack2 Frontend. You only need a standard USB flash drive (FAT32 formatted) on which you save a setup file (for the format please refer to the user manual) and plug it into the TRACKPACK Controller.

Start DTrack2 on the remote PC.

3

You can enter an IP address or scan the network in order to find your TRACKPACK Controller. You can identify it by the serial number which is printed on the label.

Select the appropriate TRACKPACK Controller and press "Connect".

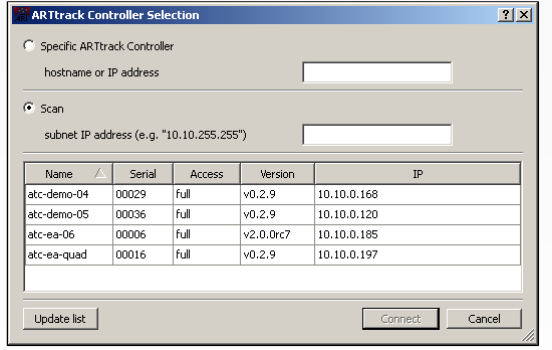

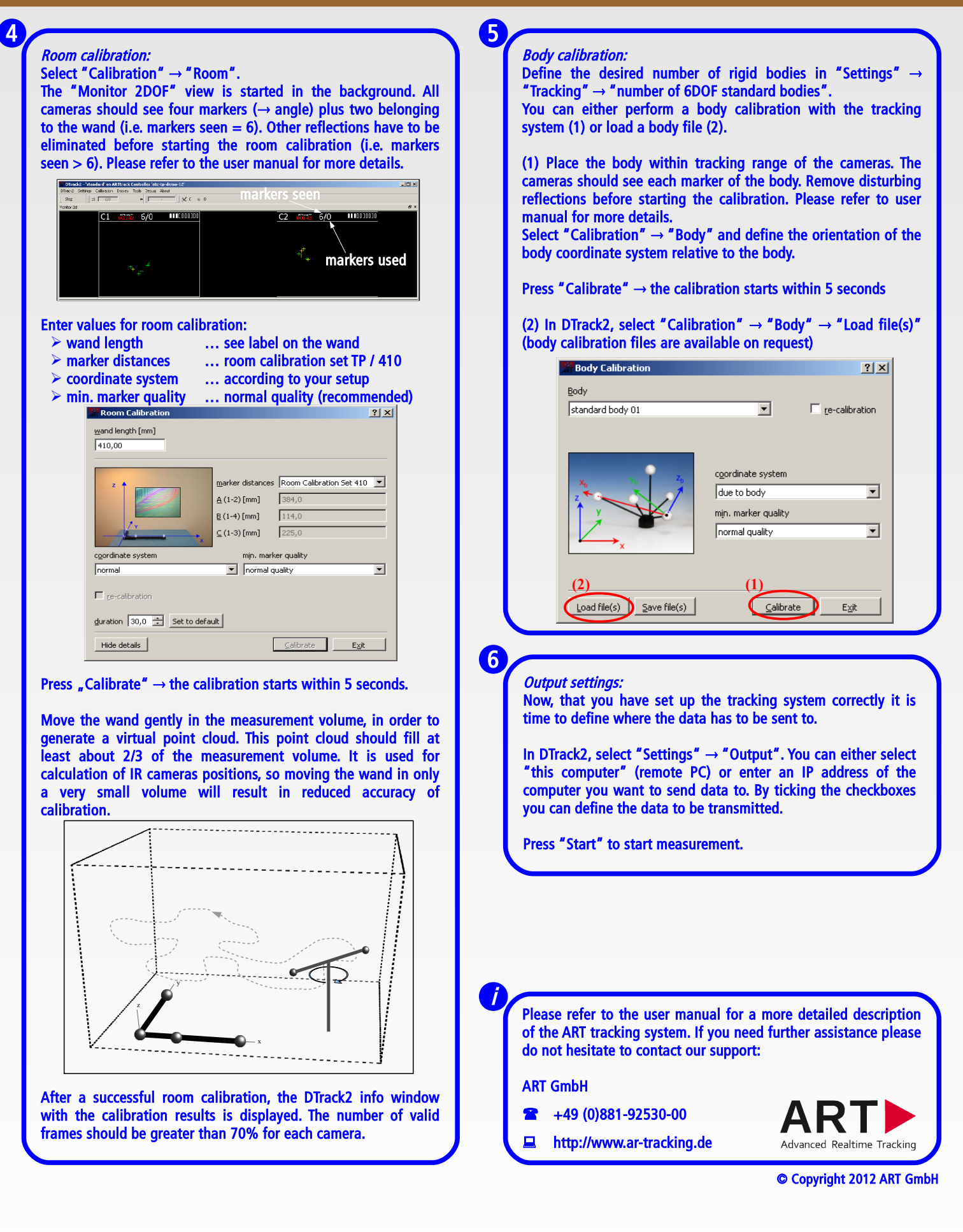